# **Install OnlyOffice Document Server on Ubuntu**

# **Preequites to OnlyOffice Document Server Community Edition**

Dependencies for OnlyOffice document server are Nginx webserver, PostgreSQL database server, Node.js, Redis Server, and RabbitMQ server.

### **Install PostgreSQL**

sudo apt install postgresql

### **Create OnlyOffice Database, Username and Password in PostgreSQL**

#### **Both the username and password are required to be 'onlyoffice'**

Create Only Office database within PostgreSQL (Not MySQL):

sudo -i -u postgres psql -c "CREATE DATABASE onlyoffice;"

Create the OnlyOffice user.

```
sudo -i -u postgres psql -c "CREATE USER onlyoffice WITH password
'onlyoffice';"
```
Grant Permissions for the user on the OnlyOffice database:

```
sudo -i -u postgres psql -c "GRANT ALL privileges ON DATABASE onlyoffice TO
onlyoffice;"
```
## **Install NodeJS**

OnlyOffice document server requires nodejs version 8.12.0+, but the version in Ubuntu repository is outdated, so we will need to install the latest LTS version (12.13.1) of Node.js from upstream repository.

### **Add Node.js repostiory**

curl -sL https://deb.nodesource.com/setup\_12.x | sudo -E bash -

Last update: 2020/06/11 install-only-office-document-server-on-ubuntu https://installconfig.com/doku.php?id=install-only-office-document-server-on-ubuntu&rev=1591849074 04:17

#### **Install Node.js.**

sudo apt install nodejs -y

#### **Check Node.js version.**

node -v

#### **Sample output:**

v12.18.0

Install Redis server and Rabbitmq

sudo apt install redis-server rabbitmq-server

Check their status.

systemctl status redis-server

systemctl status rabbitmq-server

Status should show these are active (running). If rabbitmq-server failed to start, that's mostly because of low memory on the machine or invalid hostname. Redis server listens on 127.0.0.1:6379. RabbitMQ listens on 0.0.0.0:25672 and 0.0.0.0:4369

# **Install OnlyOffice document server**

#### **Add OnlyOffice repository with the following command.**

echo "deb http://download.onlyoffice.com/repo/debian squeeze main" | sudo tee /etc/apt/sources.list.d/onlyoffice.list

#### **Import OnlyOffice public key.**

</code>sudo apt-key adv –keyserver hkp:keyserver.ubuntu.com:80 –recv-keys CB2DE8E5 </code> Update local package index and install OnlyOffice document server. Note that the onlyofficedocumentserver package will install nginx-extras as a dependency, so if an Apache web server is running, you need to stop it first. <code> sudo apt update sudo apt install onlyoffice-documentserver  $<$ /code> During the installation process, you will be asked to enter PostgreSQL password for onlyoffice. Enter "onlyoffice" (without double quotes).

#### From: <https://installconfig.com/> - **Install Config Wiki**

Permanent link:

**<https://installconfig.com/doku.php?id=install-only-office-document-server-on-ubuntu&rev=1591849074>**

Last update: **2020/06/11 04:17**

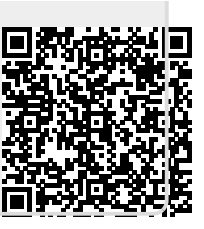